## Traktor 3 LE / DJ Console MK2 - Configuration MAC

Traktor LE n'étant pas configure pour reconnaître automatiquement la DJ Console Mk2, quelques configurations sont donc nécessaires à son utilisation

Durant l'installation du pilote, les fichiers .XML and .Tks, nécessaire à la reconnaissance de la console à titre de contrôleur, seront copiés dans le dossier Utilisateur/Traktor 3. Ces fichiers sont également présent dans le dossier d'installation (sous /Application/Hercules/MK2/Misc).

Avant de lancer Traktor LE, ouvrez Configuration Audio/MIDI, et assurezvous que Hercules DJ Console MK2 Aggregate est présent à titre d'Entrée et Sortie par défaut.

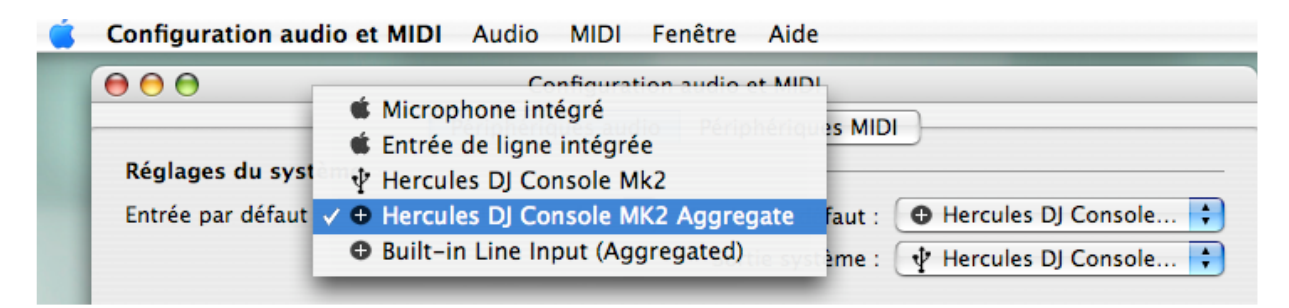

Lancer à présent Traktor 3 LE et ouvrez le menu Preference.

Sous Soundcard/Audio Device, sélectionnez DJ Console MK2:

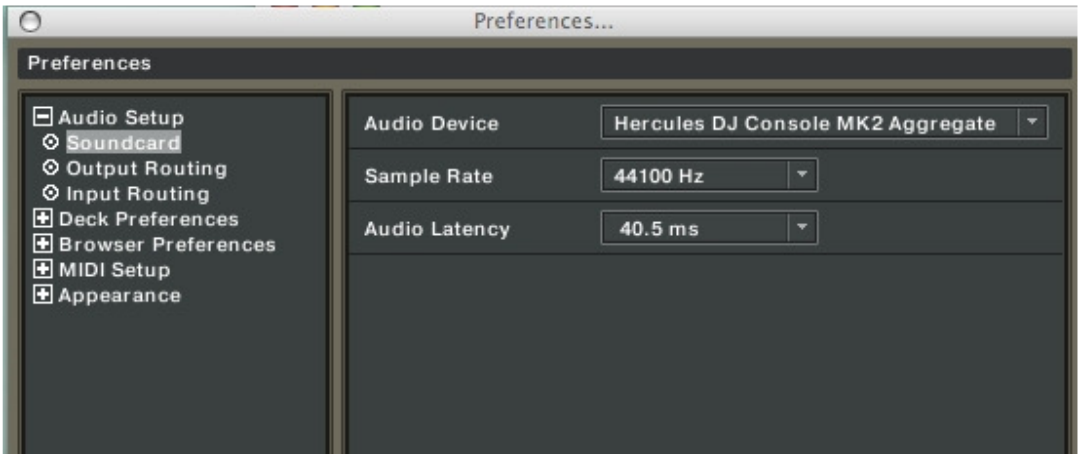

Référez-vous au manuel de l'utilisateur de Traktor LE (Section 10. Troubleshooting) pour plus de détails concernant la latence et la configuration du logiciel.

Par la suite, configurer les sorties de la manière suivante:

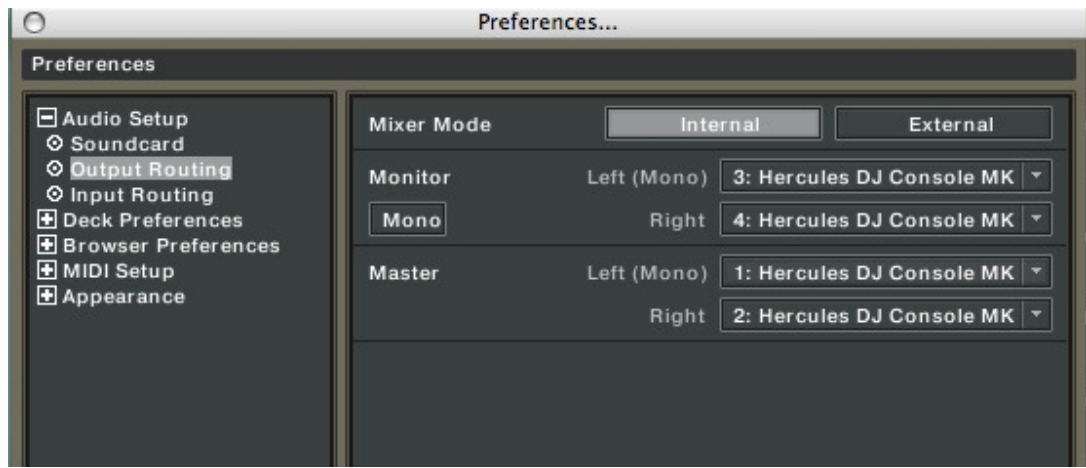

Si vous utilisez une source audio externe (Vinyl, CD), n'oubliez pas la configuration des entrées :

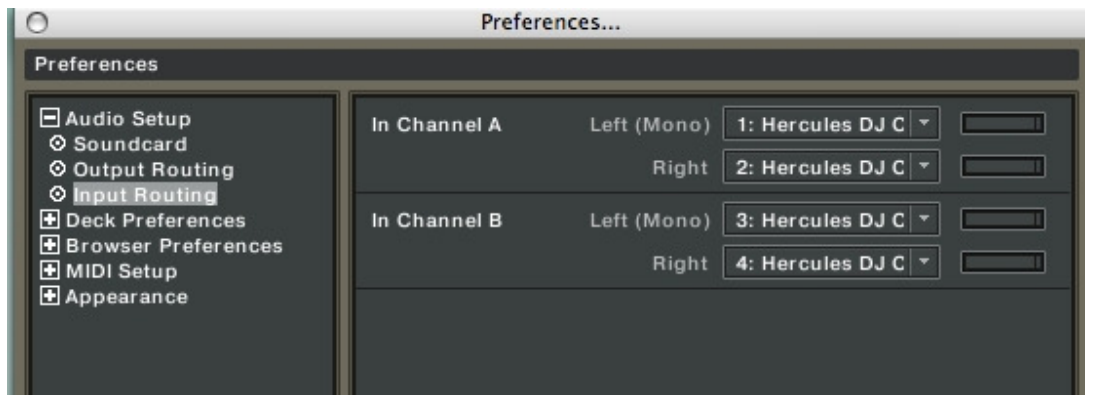

Pour plus de détails concernant l'utilisation de sources externes, référez-vous à la FAQ:

Comment dois-je configurer Traktor LE pour l'utilisation de source externes ?

Finalement, assurez-vous que la DJ Console est active (X) à titre de contrôleur MIDI.

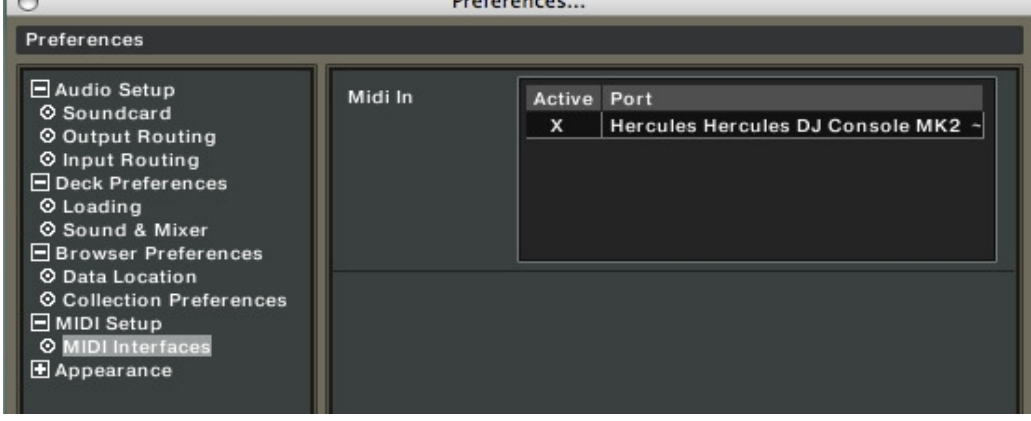

Vous devriez maintenant pouvoir utiliser Traktor LE avec votre DJ Console.